# **NOC**

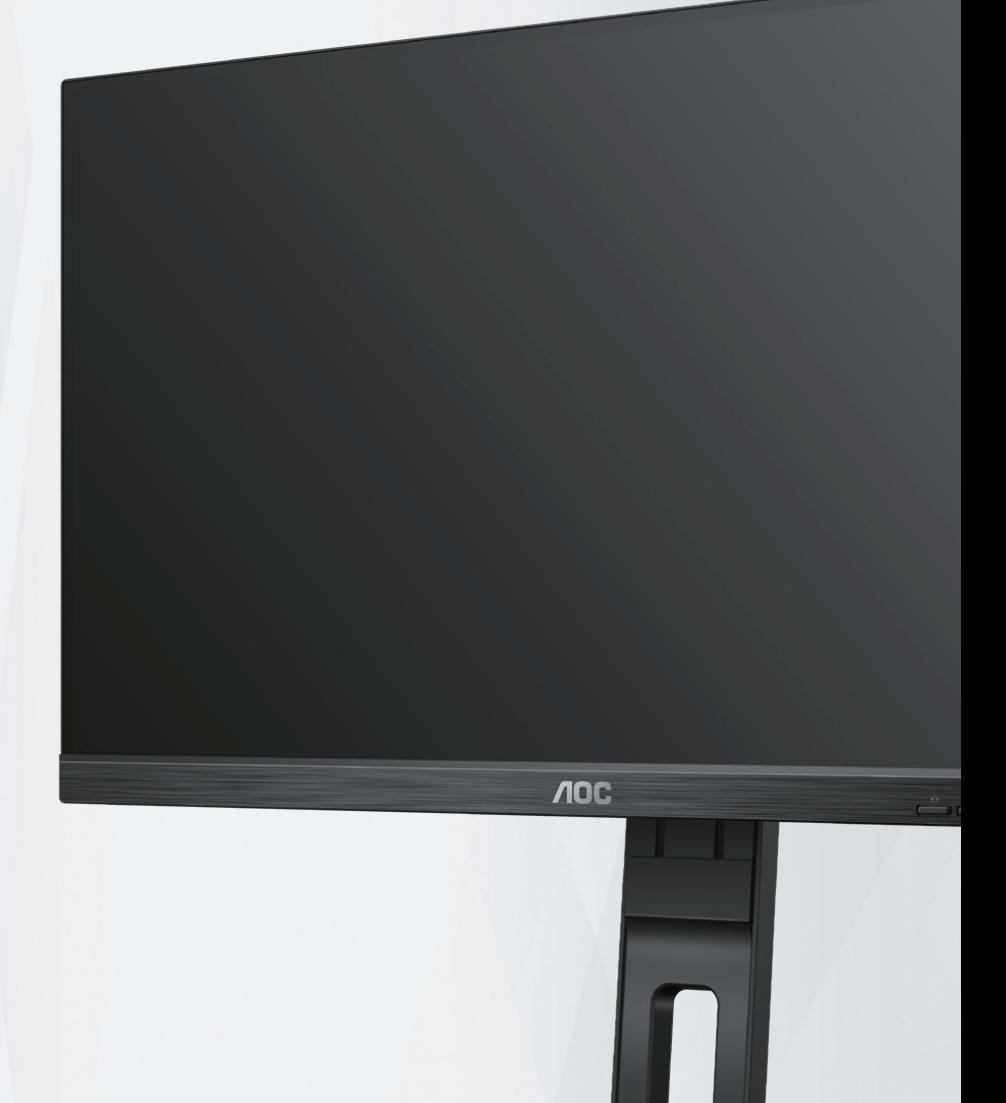

دليل استخدام شاشة LCD

**22E2UMF**

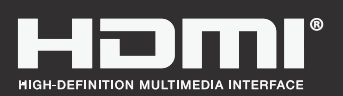

**www.aoc.com** ©2023 AOC. All Rights Reserved.

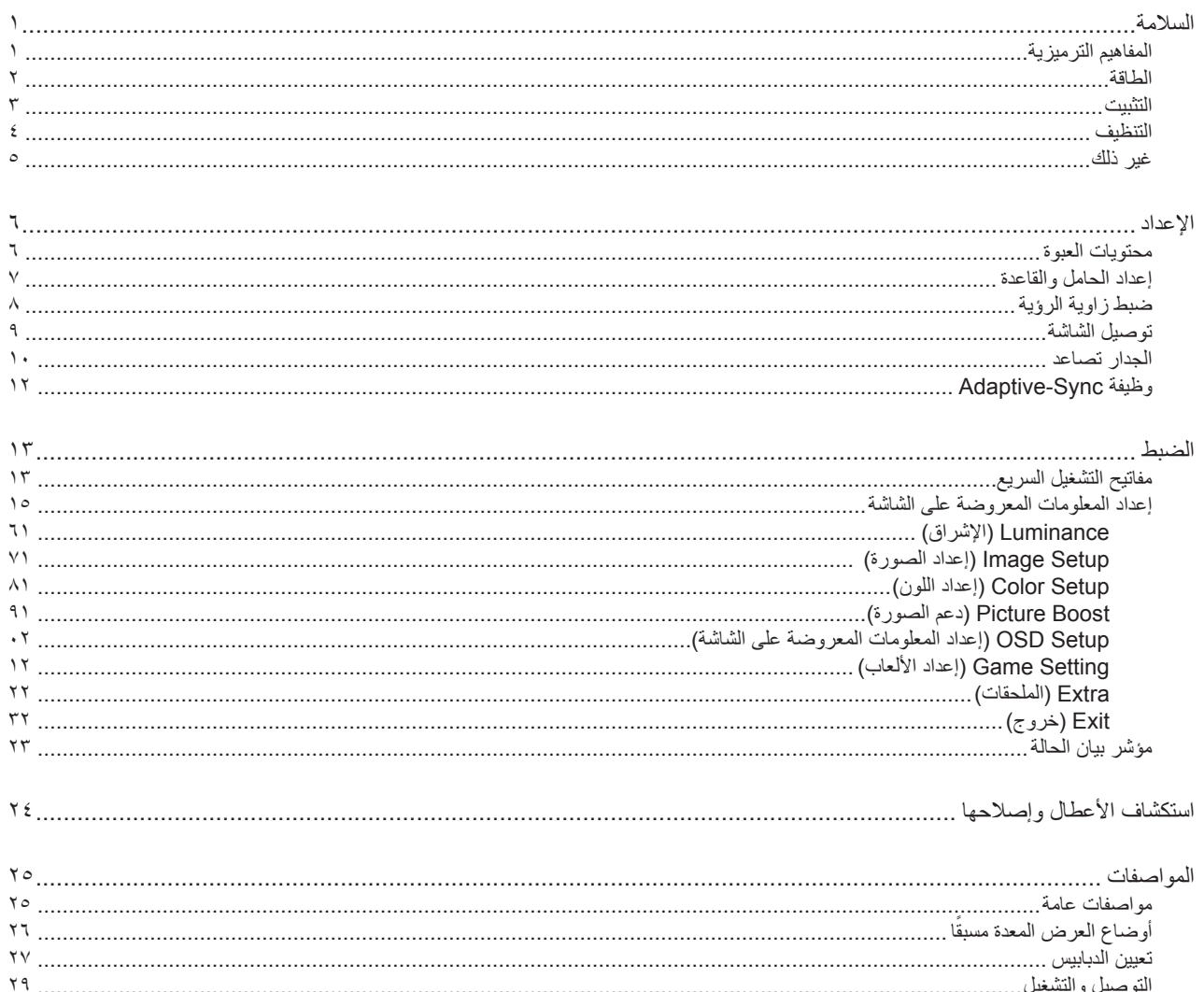

# **السالمة**

# **المفاهيم الترميزية**

توضح الأقسام الفرعية التالية المفاهيم الترميزية المستخدمة في هذا الدليل؛

#### **المالحظات والتنبيهات والتحذيرات**

<span id="page-2-0"></span>قد تكون قوالب النصوص الواردة في هذا الدليل مرفقة برموز ومكتوبة بخط عريض أو مائل. وهذه القوالب عبارة عن مالحظات وتنبيهات وتحذيرات يتم استخدامها على النحو التالي:

# V

**مالحظة:** تشير المالحظة إلى معلومات مفيدة تساعدك على استخدام نظام الكمبيوتر على النحو األمثل.

# $\triangle$

**تنبيه:** يشير التنبيه إلى وجود أضرار محتملة قد تؤدي إلى تلف الجهاز أو فقدان البيانات كما يرشدك إلى كيفية تجنب المشكالت المماثلة.

# $\blacktriangle$

**تحذير:** تحذير يشير إلى احتمال التعرض إلصابة جسدية كما يرشدك إلى كيفية تجنب المشكلة.قد تظهر بعض التحذيرات بتنسيقات بديلة وقد ال تكون مرفقة برموز. وفي الحاالت المماثلة، فإن العرض المحدد للتحذير يكون مصرح به من قبل السلطة التنظيمية.

#### **الطاقة**

<span id="page-3-0"></span>ينبغي تشغيل الشاشة باستخدام مصدر تيار كهربائي من النوع الموضح على الملصق الخاص بها فقط. وفي حال عدم التأكد من نوع التيار الكهربائي المتاح في منزلك، اتصل بالموزع أو بشركة الكهرباء المحلية.

الشاشة مزودة بقابس مؤرض ذي ثالثة-دبابيس، قابس مزود بدبوس تأريض ثالث، وكأحد خصائص األمان،ال يتناسب هذا القابس إال مع مقبس الطاقة المؤرض. في حالة عدم توافق المقبس مع القابس ثلاثي الاسلاك، استعن بفني كهرباء لتركيب المقبس الصحيح أو استخدم مهايىء لتأريض الشاشة بأمان، لا تقم بإبطال غرض السلامة الخاص بقابس التوصيل األرضي.

قم بفصل الشاشة أثناء العواصف البرقية أو في حالة عدم استخدامها لفترة طويلة، حيث يعمل ذلك على حمايتها من التلف الذي قد يلحق بها نتيجة التدفق المفاجئ للتيار الكهربائي.

ال تقم بالتحميل الزائد على مقسمات التيار أو كبالت اإلطالة، فقد يؤدي ذلك إلى حدوث حريق أو صدمة كهربائية.

لضمان الحصول على جودة تشغيل مناسبة، ال تستخدم الشاشة إال مع أجهزة الكمبيوتر المدرجة في قائمة UL والمجهزة بمقابس مهيأة بحيث تناسب الجهد الكهربائي من 100 إلى 240 فولت تيار متردد، وتيار 5 أمبير على الأقل.

ينبغي تركيب مقبس التيار الموجود على الحائط بالقرب من الشاشة بحيث يمكن الوصول إليه بسهولة.

#### **التثبيت**

<span id="page-4-0"></span>تجنب وضع الشاشة على عربة أو كتيفة أو طاولة غير ثابتة أو حامل أو حامل ثالثي غير ثابت، فقد يتسبب سقوطها في إصابة الشخص الذي يستخدمها وإتالفها. احرص على استخدام عربة أو حامل أو حامل ثالثي أو كتيفة أو طاولة موصى بها من الجهة المصنعة أو التي تم شراؤها مع المنتج فقط. اتبع التعليمات الواردة من الجهة ً المصنعة عند تثبيت المنتج واستخدم ملحقات التثبيت الموصى بها من قبل الجهة المصنعة، كما ينبغي توخي الحذر والعناية عند نقل المنتج والمنضدة المتحركة معا.

ال تدفع بأي جسم داخل الفتحات الموجودة بالغالف الخارجي للشاشة، فقد ينتج عن ذلك حدوث أعطال في أجزاء الدائرة الكهربائية مما يؤدي إلى حدوث حريق أو ً صدمة كهربائية. وال تقم أبدا بسكب سوائل على الشاشة.

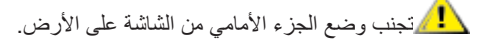

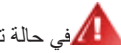

في حالة تثبيت الشاشة على حائط أو رف، استخدم أدوات التثبيت المعتمدة من الجهة المصنعة واتبع التعليمات الخاصة بها.

المجمراترك مساحة خالية حول الشاشة كما هو موضح أدناه، إذ يؤدي عدم القيام بذلك إلى نقص دوران الهواء، ومن ثم ارتفاع درجة الحرارة مما قد يؤدي إلى نشوب حريق أو إلحاق الضرر بالشاشة.

لتجنب تلف محتمل مثل تقشر اللوحة من الإطار، تأكد من عدم إمالة الشاشة لأسفل بزاوية أكبر من -٥ درجات. إذا تم تجاوز الحد الأقصى لقياس زاوية الإمالة لأسفل البالغ -٥ درجات، فلن يكون تلف الشاشة مشمولاً بالضمان.

اطلع أدناه على مسافات التهوية الموصى بها حول الشاشة عند تثبيتها على الحائط أو على الحامل:

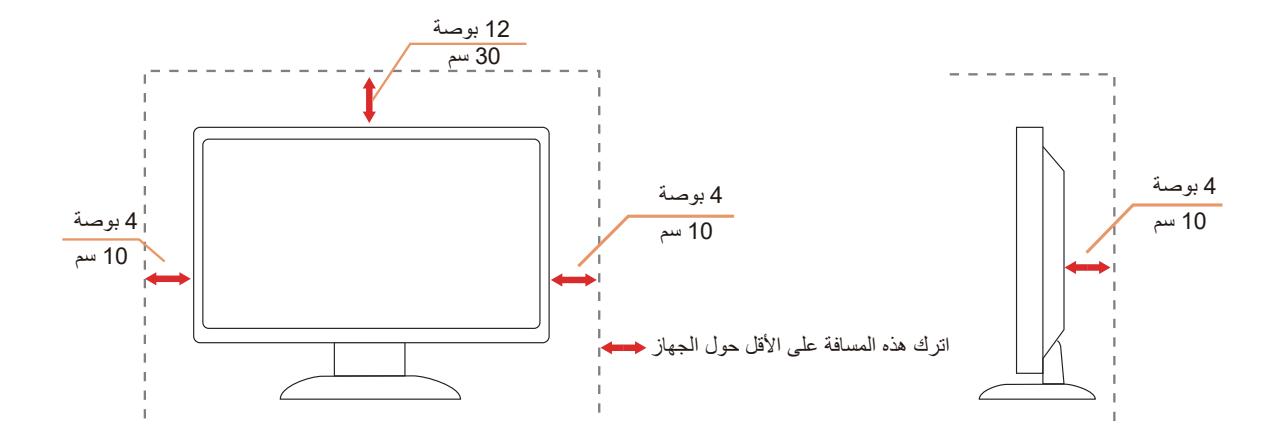

# **التنظيف**

نظَّف الحاوية الخارجية بانتظام بقطعة قماش ناعمة مرطبة بمياه.

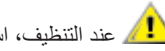

<span id="page-5-0"></span>ً عند التنظيف، استخدم قطعة قطن ناعمة أو قطعة قماش ميكروفايبر. ينبغي أن تكون قطعة القماش رطبة وجافة تقريبا بحيث تمنع دخول سائل في الحاوية.

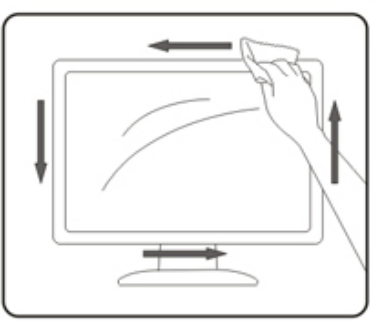

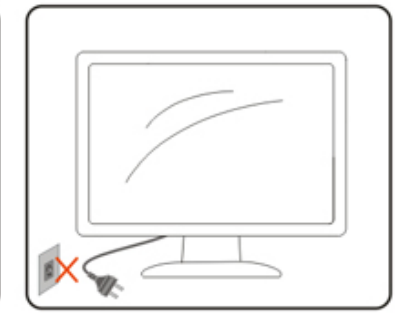

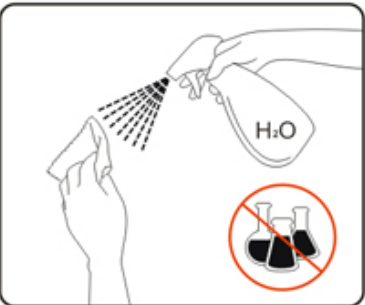

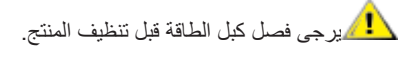

# **غير ذلك**

<span id="page-6-0"></span>في حالة انبعاث رائحة غريبة من المنتج أو أصوات أو دخان، قم بفصل قابس الطاقة على الفور واالتصال بمركز الصيانة.

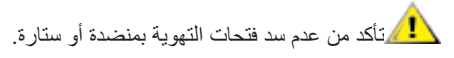

ال تعرض شاشة LCD الهتزازات شديدة أو صدمات قوية أثناء التشغيل.

تجنب الطرق على الشاشة أو إسقاطها أثناء التشغيل أو النقل.

**اإلعداد محتويات العبوة**

<span id="page-7-0"></span>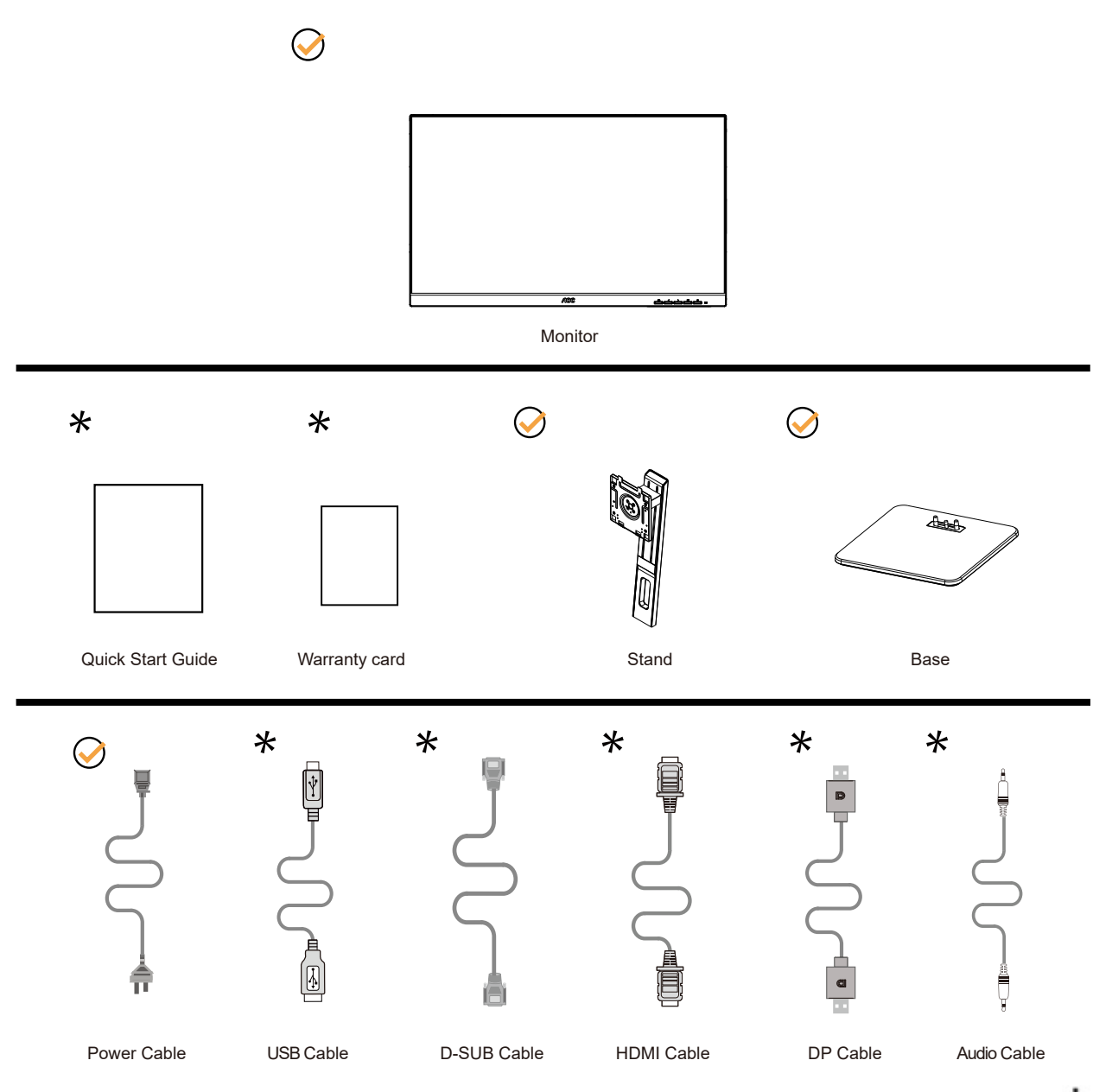

![](_page_7_Figure_2.jpeg)

# **إعداد الحامل والقاعدة**

يُرجى اتباع الخطوات الموضحة أدناه إلعداد القاعدة أو إزالتها.

**اإلعداد:**

<span id="page-8-0"></span>![](_page_8_Picture_3.jpeg)

**اإلزالة:**

![](_page_8_Picture_5.jpeg)

قاعدة المسمار المواصفات : 16 \* 6M ملم ) صالح الموضوع 5.8 ملم (

![](_page_8_Picture_7.jpeg)

# **ضبط زاوية الرؤية**

<span id="page-9-0"></span>لضمان الحصول على الرؤية المثلى، نوصى بالنظر إلى الشاشة بالكامل، ثم ضبط زاوية الشاشة حسبما يتراءى لك. ُمسك الحامل لكي لا تُسقط الشاشة عند تغيير الزاوية.

يمكنك ضبط الشاشة كما هو موضح أدناه:

![](_page_9_Figure_3.jpeg)

**مالحظة:**

تجنب لمس شاشة LCD عند تغيير الزاوية، فقد يؤدي ذلك إلى إلحاق الضرر بالشاشة أو كسرها.

**.تحذير**

لتجنب تلف محتمل في الشاشة مثل تقشر اللوحة، تأكد من عدم إمالة الشاشة لأسفل بزاوية أكبر من 5- درجات. ا تضغط على الشاشة أثناء ضبط زاويتها. أمسكها من اإلطار فقط.

#### **توصيل الشاشة**

توصيالت الكبالت الموجودة بالجزء الخلفي من الشاشة وجهاز الكمبيوتر:

<span id="page-10-0"></span>![](_page_10_Figure_2.jpeg)

- charging+Gen1 USB<sup>r</sup>, \*-1
	- Gen1 USBT, Y Y
- (USB-PC(USB upstream  $-$ <sup>r</sup>
	- TxGen1 USBT, Y 2
		- مفتاح الطاقة
			- الطاقة
			- $DP r$
			- $HDMI *ε*$
	- تناظري )كبل Sub-D15-)
		- دخل خط الصوت
			- سماعة األذن

#### **التوصيل بالكمبيوتر**

- قم بتوصيل سلك الطاقة بالجزء الخلفي من شاشة العرض بطريقة محكمة.
	- قم بإيقاف تشغيل الكمبيوتر وقم بفصل كبل الطاقة.
- قم بتوصيل كبل اإلشارة الخاص بشاشة العرض بموصل الفيديو الموجود على الجزء الخلفي من الكمبيوتر.
	- قم بتوصيل سلك الطاقة الخاص بالكمبيوتر وشاشة العرض بمأخذ تيار كهربائي قريب.
		- قم بتشغيل الكمبيوتر وشاشة العرض.

في حالة ظهور صورة على الشاشة، تكون عملية التركيب والتوصيل قد تمت بنجاح. ولكن في حالة عدم ظهور صورة، انظر حل المشكالت.

ً لحماية الجهاز، احرص دائما على إغالق جهاز الكمبيوتر وشاشة LCD قبل التوصيل.

#### **الجدار تصاعد**

التحضير لتركيب ذراع التعليق على الحائط االختياري.

<span id="page-11-0"></span>![](_page_11_Figure_2.jpeg)

يمكن تركيب الشاشة على ذراع معلق بالحائط يتم شراؤه على حدة. قم بفصل الطاقة قبل هذا اإلجراء. اتبع الخطوات التالية:

.1 قم بإزالة القاعدة.

2. اتبع تعليمات المصنّع لتجميع الذراع المعلق على الحائط.

.3 ضع الذراع المعلق في الحائط على مؤخرة الشاشة. قم بمحاذاة الفتحات الموجودة في الذراع مع الفتحات الموجودة بالشاشة.

.4قم بتركيب 4 مسامير في الفتحات وقم بإحكام ربطها.

.5 أعد توصيل الكبالت. راجع دليل المستخدم المرفق مع ذراع التعليق بالحائط االحتياطي للحصول على تعليمات بشأن التركيب في الحائط.

![](_page_11_Figure_9.jpeg)

مواصفات الجدار جبل المسمار 10 ) \* M4 + س ) مم ( س = سمك الجدار جبل قوس )

![](_page_11_Figure_11.jpeg)

V مالحظة : فيسا تصاعد ثقوب المسمار ال تنطبق على جميع النماذج ، يرجى الرجوع إلى الشركة الموزع أو اإلدارة الرسمية . دائما االتصال بالشركة المصنعة لتركيب الجدار .

![](_page_11_Figure_13.jpeg)

\*قد يختلف تصميم الشاشة عن المبين في الرسوم التوضيحية.

#### **تحذير:**

1 لتجنب تلف محتمل في الشاشة مثل تقشر اللوحة، تأكد من عدم إمالة الشاشة لأسفل بزاوية أكبر من 5- درجات

.2ا تضغط على الشاشة أثناء ضبط زاويتها. أمسكها من اإلطار فقط

# **Adaptive-Sync وظيفة**

- HDMI/DP باستخدام Adaptive-Sync وظيفة تعمل -
- <span id="page-13-0"></span>- بطاقة الرسومات المتوافقة: في ما يلي قائمة البطاقات الموصى بها، ويمكن التحقق منها من خالل زيارة com.AMD.www

#### **تاموسرال تاقاطب**

- سلسلة Radeon™ RX Vega
	- Radeon<sup>™</sup> RX ° · · ·
- Radeon™ RX  $\mathfrak{t}\cdots$  series •
- )R9 370/X, R7 370/X, R7 265 سلسلة باستثناء )Radeon™ R9/R7 300
	- Radeon™ Pro Duo (٢٠١٦) .
		- Radeon<sup>™</sup> R<sup>9</sup> Nano •
		- Radeon<sup>™</sup> R<sup>9</sup> Fury •
	- )R9 270/X, R9 280/X سلسلة باستثناء )Radeon™ R9/R7 200

#### **تاجالعمال**

- AMD Ryzen™ Y YY . . U .
- AMD Ryzen™ o Yo..U .
	- AMD Ryzen™  $\circ$   $\check{\circ} \cdots G$  •
- AMD Ryzen™ ٣ ٢٢٠٠U .
- AMD Ryzen™ ٣ ٢٢٠٠G .
- $AMD PROA11-900$
- AMD PRO  $A1Y-9A...E$  .
	- AMD PRO  $A$ <sup>1</sup> $\cdot$ -97 $\cdot$   $\cdot$
- AMD PRO  $A$ <sup>1</sup> $\cdot$ -9 $\cdot$ <sup>0</sup>
	- AMD PRO  $A \wedge -37 \cdots$
	- $AMD PROA<sup>1-9</sup>°<sup>0</sup>$
- AMD PRO  $A^1$ -10 $\cdot$ ·E  $\cdot$
- AMD PRO A1Y-AAY. .
- AMD PRO A11-AAY ·  $E \cdot$
- AMD PRO  $A$ 1.  $\cdot$   $\cdot$   $\cdot$   $\cdot$
- AMD PRO  $A$ <sup>1</sup> $\cdot$ - $A$ YY $\cdot$ E  $\cdot$
- AMD PRO  $A \rightarrow A \rightarrow B$  +
- AMD PRO  $A \wedge A \wedge B \rightarrow$ 
	- $AMD PROA1.AoY.$
- AMD PRO  $A^{\dagger}A^{\dagger}A^{\dagger}B^{\dagger}B^{\dagger}$  .
- AMD PRO  $A\xi \Delta \Upsilon \circ \cdot B$  .
	- $AMD A1.449K$
	- $AMD A1 \cdot YAY \cdot K$  .
	- $AMD A \cdot Y \cdot \cdot K$  .
	- $AMD A$  $\cdot$ - $\cdot$  $\cdot$   $\cdot$
	- $AMD A\cdot YY\cdot K$  .
	- $AMD A^{\lambda_Y \Upsilon \Vedge K}$
	- AMD AA-YIO.K .
		- $AMD A^{\lambda_Y}$
	- $AMD A1-Y4...K$  .

# **الضبط**

**مفاتيح التشغيل السريع**

<span id="page-14-0"></span>![](_page_14_Figure_2.jpeg)

![](_page_14_Picture_162.jpeg)

#### **القائمة/إدخال**

اضغط لعرض قائمة المعلومات أو لتأكيد االختيار.

#### **الطاقة**

اضغط على زر الطاقة لتشغيل شاشة العرض أو إيقاف تشغيلها.

#### **الحجم**

لى وا ضغط ال صوت، م س توى ض بط شری ط ل ت ن ش یط Volume زر ع لى ا ض غط ال شا شة، ع لى OSD ت ع ل یمات ق ائ مة ظھور عدم ع ن قط ب سماعات ال مزودة ل لطرازات) ال صوت م س توى ل ض بط <أو>

#### **المصدر/تلقائي/خروج**

عندما يتم إغالق OSD ، اضغط على الزر المصدر/تلقائي/خروج ستكون وظيفة.

عند إغلاق OSD ، اضغط على الزرالمصدر/تلقائي/خروج باستمرار لمدة ثانيتين تقريبًا لإجراء التهيئة التلقائية (فقط لـالموديلات مع D-Sub).

#### **raelC noisiV( الرؤية الواضحة(**

1. عند وجود عرض على الشاشة، اضغط على الزر "<" لتفعيل Clear Vision (الرؤية الواضحة).

2. استخدم الأزرار "<" أو ">" لتحديد إعداد الرؤية الواضحة من الإعدادات التالية وهي weak (ضعيف) أو medium (متوسط) أو strong (قوي) أو off (إيقاف). دائمًا ما يكون "off" (الإيقاف) هو الإعداد الافتراضي.

![](_page_15_Picture_3.jpeg)

3. اضغط مع الاستمرار على الزر "<" لمدة 5 ثوانٍ لتفعيل عرض Clear Vision (الرؤية الواضحة)، وستظهر الرسالة "Clear Vision Demo: on" (عرض الرؤية الواضحة: تشغيل) على الشاشة لمدة 5 ثوانٍ. اضغط على الزر Menu (القائمة) أو Exit (خروج) وستختفي الرسالة. اضغط مع الاستمرار على الزر ">"<br>. لمدة 5 ثوانٍ مرة أخرى، وسيتم إيقاف تشغيل Clear Vision Demo (عرض الرؤية الواضحة).

![](_page_15_Picture_5.jpeg)

توفر لك وظيفة Clear Vision (الرؤية الواضحة) أفضل تجربة مشاهدة للصور من خلال تحويل الصور ذات الدقة المنخفضة والمشوشة إلى صور واضحة وحية.

![](_page_15_Picture_114.jpeg)

### **إعداد المعلومات المعروضة على الشاشة**

#### **تعليمات أساسية وبسيطة عن مفاتيح التحكم.**

<span id="page-16-0"></span>![](_page_16_Picture_150.jpeg)

- اضغط على **زر القائمة** لتنشيط نافذة المعلومات المعروضة على الشاشة.
- اضغط على زر السهم **األيسر** أو **األيمن** للتنقل عبر الوظائف. بمجرد تحديد الوظيفة المطلوبة، اضغط على زر **القائمة** لتنشيطها، واضغط على زر السهم **األيسر** أو **األيمن** للتنقل عبر وظائف القائمة الفرعية. بمجرد تحديد الوظيفة المطلوبة، اضغط على زر **القائمة** لتنشيطها.
- اضغط على زر السهم **األيسر** أو **األيمن** لتغيير إعدادات الوظيفة المحددة. اضغط على الزر Exit( **خروج(** للخروج. إذا أردت تعديل أية وظيفة أخرى، كرر الخطوتين 2 و.3
- وظيفة قفل المعلومات المعروضة على الشاشة: لقفل المعلومات المعروضة على الشاشة، اضغط مع االستمرار على زر **القائمة** عندما تكون الشاشة متوقفة عن العمل واضغط **زر الطاقة** لتشغيل الشاشة. إللغاء قفل المعلومات المعروضة على الشاشة، اضغط مع االستمرار على زر **القائمة** عندما تكون الشاشة متوقفة عن العمل واضغط **زر الطاقة** لتشغيل الشاشة.

#### **مالحظات:**

- إذا كان المنتج به مصدر دخل واحد لإلشارة، يتم تعطيل عنصر »تحديد اإلدخال«.
- أوضاع ECO( باستثناء الوضع القياسي( وDCR وDCB ودعم الصورة، بالنسبة لهذه األوضاع األربعة يمكن أن يوجد وضع واحد فقط.

### **Luminance( اإلشراق(**

<span id="page-17-0"></span>![](_page_17_Picture_248.jpeg)

![](_page_17_Picture_249.jpeg)

#### **مالحظات:**

عندما يكون "HDR Mode" (وضع النطاق الديناميكي العالي) معيَّنًا على "non-off" (بدون إيقاف)، لا يمكن ضبط العناصر "Contrast" (التباين) و "Brightness" )السطوع( و"Gamma( "جاما(.

 يدؤي امم ؛يضارتفا لكشب (ليغشت) «On «ىلع DPS نييعت متي .(DPS (يكيمانيدلا ةقاطلا ريفوت ةزيم ىلع ةشاشلا هذه لمتشت نِّ يعو (OSD) ةشاشلا ىلى تضور عمل ا تامول عمل ا قمئاق لخدا ،لماكلا عوطسلاب ضررعلل .قواطل كال،متس نم دحلل ًالديلق ةشاشلا مات إ ىلإ .(فاقيإ) «Off «ىلع (DPS» (يكيمانيدلا ةقاطلا ريفوت»

# **Setup Image( إعداد الصورة(**

<span id="page-18-0"></span>![](_page_18_Figure_1.jpeg)

![](_page_18_Picture_103.jpeg)

# **Setup Color( إعداد اللون(**

<span id="page-19-0"></span>![](_page_19_Picture_286.jpeg)

![](_page_19_Picture_287.jpeg)

#### **مالحظات:**

عندما يكون "HDR Mode" (وضع النطاق الديناميكي العالي) معيَّنًا على "non-off" (بدون إيقاف) ضمن "Luminance" (الإشراق)، لا يمكن ضبط كل العناصر ضمن "Color Setup" (إعداد اللون).

# **Boost Picture( دعم الصورة(**

<span id="page-20-0"></span>![](_page_20_Picture_154.jpeg)

![](_page_20_Picture_155.jpeg)

#### **مالحظة:**

قم بضبط درجة سطوع وتباين ووضع إطار السطوع للحصول على مشاهدة أفضل.

عندما يكون "HDR Mode" (وضع النطاق الديناميكي العالي) معيَّنًا على "non-off" (بدون إيقاف) ضمن "Luminance" (الإشراق)، لا يمكن ضبط كل العناصر ضمن "Boost Picture( دعم الصورة(".

# **Setup OSD( إعداد المعلومات المعروضة على الشاشة(**

<span id="page-21-0"></span>![](_page_21_Picture_132.jpeg)

![](_page_21_Picture_133.jpeg)

# **Setting Game( إعداد األلعاب(**

<span id="page-22-0"></span>![](_page_22_Picture_310.jpeg)

![](_page_22_Picture_311.jpeg)

#### **مالحظات:**

عندما يكون «HDR Mode» (وضع النطاق الديناميكي العالي) معيَّنًا على «non-off» (بدون إيقاف) ضمن «Luminance» (الإشراق)، لا يمكن ضبط العناصر «Shadow Control (التحكم في الظلال)» و «Game Mode (وضع الألعاب)» و «Game Color (لون اللعبة)».

# **Extra( الملحقات(**

<span id="page-23-0"></span>![](_page_23_Picture_165.jpeg)

![](_page_23_Picture_166.jpeg)

# **Exit( خروج(**

<span id="page-24-0"></span>![](_page_24_Picture_55.jpeg)

![](_page_24_Picture_56.jpeg)

# **مؤشر بيان الحالة**

![](_page_24_Picture_57.jpeg)

# **استكشاف األعطال وإصالحها**

<span id="page-25-0"></span>![](_page_25_Picture_225.jpeg)

# **المواصفات**

# **مواصفات عامة**

<span id="page-26-0"></span>![](_page_26_Picture_218.jpeg)

![](_page_26_Picture_3.jpeg)

# **ًا أوضاع العرض المعدة مسبق**

<span id="page-27-0"></span>![](_page_27_Picture_206.jpeg)

ملاحظة: وفقًا لمعيار VESA (جمعية معايير الكترونيات الفيديو)، قد يحدث خطأ معين عند حساب معدل التحديث (تردد المجال) لأنظمة التشغيل وبطاقات الرسومات المختلفة. لتحسين التوافق، تم تقريب معدل التحديث االسمي لهذا المنتج. يرجى الرجوع إلى المنتج الفعلي.

**تعيين الدبابيس**

![](_page_28_Figure_1.jpeg)

كبل اإلشارة لشاشة عرض ملونة ذو 15 دبوس

<span id="page-28-0"></span>![](_page_28_Picture_326.jpeg)

![](_page_28_Picture_4.jpeg)

كبل اإلشارة لشاشة عرض ملونة ذو19 دبوس

![](_page_28_Picture_327.jpeg)

![](_page_28_Figure_7.jpeg)

كبل اإلشارة لشاشة عرض ملونة ذو 20 دبوس

![](_page_28_Picture_328.jpeg)

![](_page_29_Picture_72.jpeg)

\* رازات معينة فقط

# **التوصيل والتشغيل خاصية B2DDC للتوصيل والتشغيل**

<span id="page-30-0"></span>تتمتع هذه الشاشة بإمكانيات B2DDC VESA المتوافقة مع معيار DDC VESA. وتتيح هذه الخاصية للشاشة إمكانية إبالغ النظام المضيف بهويته كما أنها تقوم بتوصّيل معلومات إضافية عن إمكانيات العرض الخاصة به، وذلك وفقًا لمستوى DDC المستخدم.

وتعد DDC2B إحدى قنوات البيانات ثنائية الاتجاه القائمة على بروتوكول I2C، يمكن للنظام المضيف من طلب معلومات عن البيانات التعريفية الممتدة لشاشة العرض .DDC2B بقناة الخاصة( EDID(